# **How Do I Start? PreK - Grade 2 Student Remote Learning Directions**

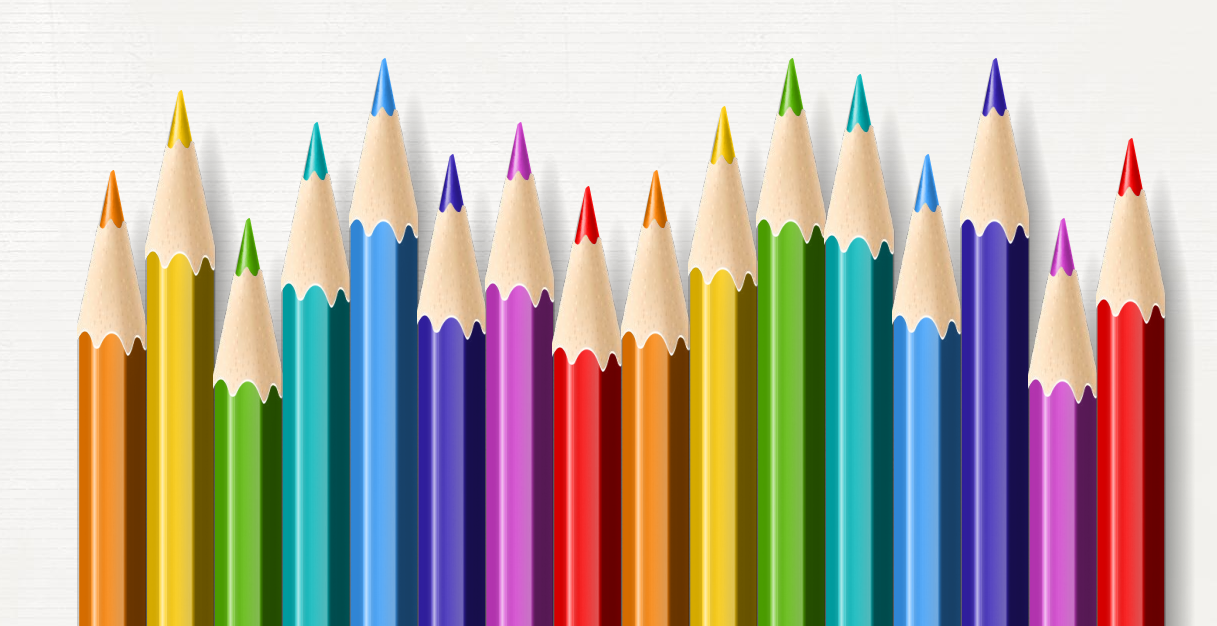

### **All Grade Levels Start by Logging in to RapidIdentity <sup>2</sup>**

andent School District | Que Scho

- 1. Go to [www.abileneisd.org](http://www.abileneisd.org) -
- 2. Click on **For Students** -

3. Click on RapidIdentity **LOG IN** -

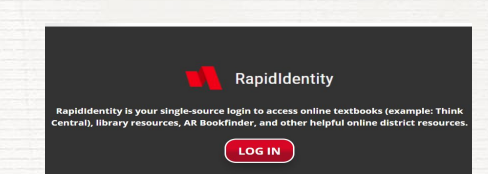

**Hint:**  A faster way to get to RapidIdentity is to click on the pink "**REMOTE LEARNING**" button on the AISD homepage.

4. PreK-4th Grade Students - **Username**: ID#

**Password**: aisdMMDD

Once you log in to RapidIdentity, you will see and have easy access to your AISD online resources such as Google Classroom, Seesaw, iXL, textbooks, test prep, library resources, and others.

*If you need your password reset, please call 325-794-AISD. Select option 3. Have your name and ID number handy.*

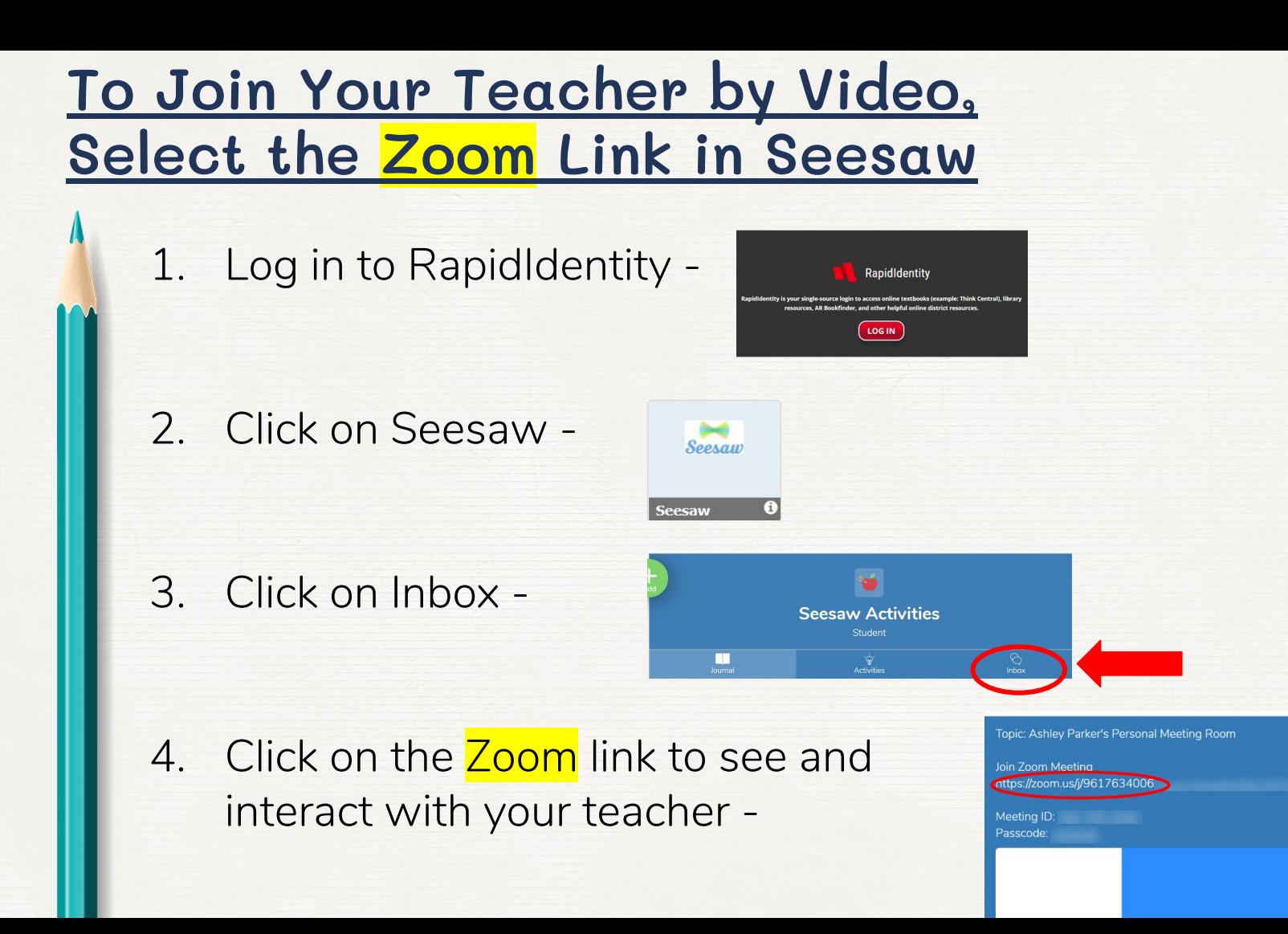

#### **To Access Your Lessons, Log in to Seesaw**

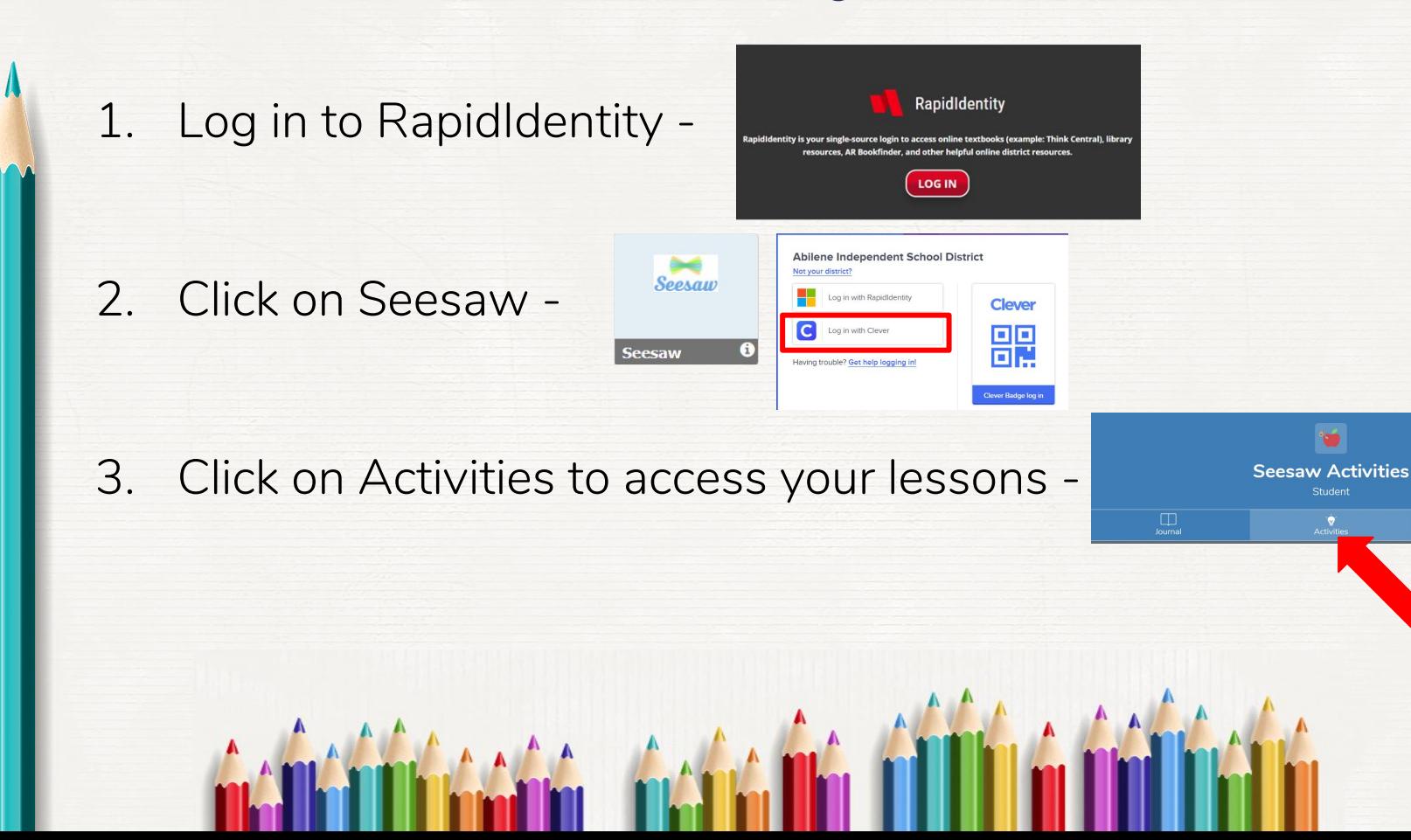

 $\bullet$ 

Student

#### **How to Complete and Submit an Assignment in Seesaw**

Tap the Activities tab -

- **Seesaw Activities** m Class Journa
- 2. Tap the green **+** Add Response button to open an assignment-
- 3. Read or listen to the instructions and complete the activity.
- 4. When you are finished with the assignment, tap the green check. The assignment will upload.

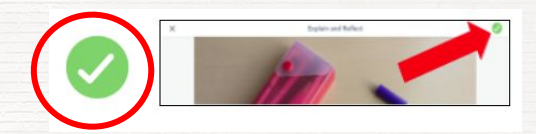

5. Once the assignment uploads, your work has been submitted to the teacher and automatically moved to the Journal. The assignment is complete.

## **What About PE, Music, and Art for K-5?**

- AISD is providing weekly online PE, music, and art lessons for K-5.
- Go to [www.abileneisd.org](http://www.abileneisd.org) **REMOTE LEARNING** for the link.

- 
- You can complete these lessons independently, according to your own needs.
- You do not submit these lessons.
- These lessons will not be graded.

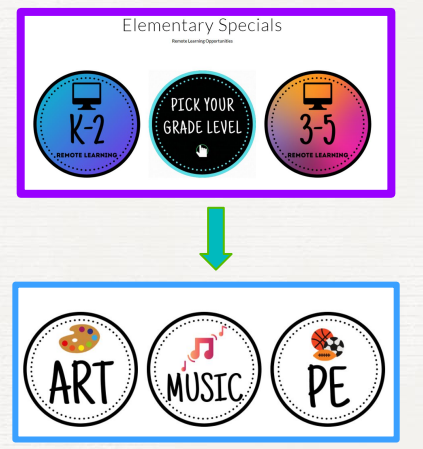

**RapidIdentity** - RapidIdentity is your single-source login to access online textbooks (examples: subject area textbooks, Think Central, etc.), Seesaw, Google Classroom, Library Resources and other helpful online district resources.

**Seesaw** - A platform for student engagement. Students use creative tools and more to complete and submit assignments.

**Zoom** - A video conferencing app.

**Username** - A name that uniquely identifies someone on a computer system.

**Password** - A string of characters used to verify the identity of a user.

**Email Address** - Identifies an email box to which email messages are delivered.

**Google Account** - A username and password that can be used to log in to Google applications like Docs, Sheets, Classroom, etc.